## **Vos images doivent être au minimum à 300 dpi.**  Les gabarits sont à 100% de la taille d'impression.

## **Instructions gabarits Illustrator:**

Les zones indiquent les surfaces de travail à respecter **NE PAS DÉVERROUILLER LES CALQUES POUR LES UTILISER. Àl'enregistrementenEPSouenPDF,ilsn'apparaitrontpas:sivous les réactivez, EXAPRINT ne saurait être tenu pour responsable.**

## **Zone bleue** : partie imprimable

Filet vert : délimite la zone a l'intérieur de laquelle il faut placer les éléments importants.

## **Instructions gabarits Photoshop :**

Il suffit de travailler sur le calque quadri, de vous servir des repères visuels, et une fois votre maquette finalisée, masquer ou supprimer les calques de repères pour qu'ils n'apparaissent pas sur le fichier final : il doit rester uniquement votre visuel.

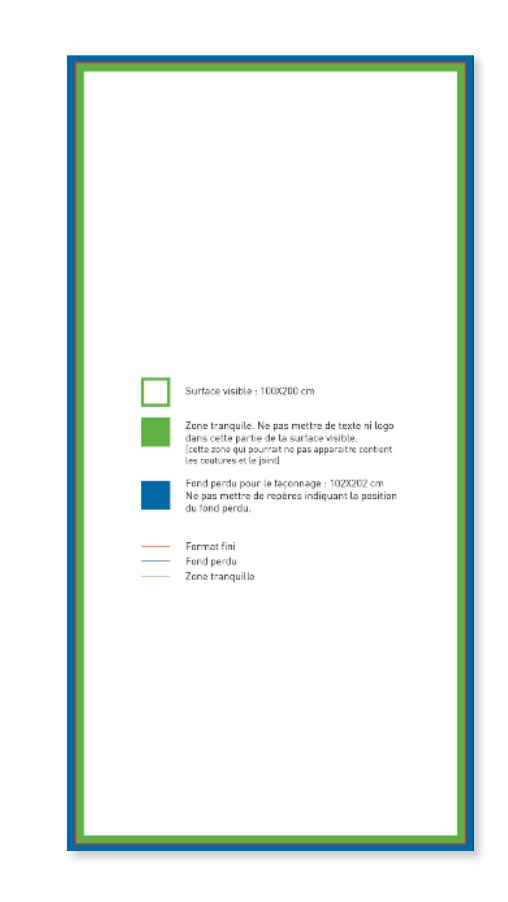